# Instrukcja obsługi **DIGITRADIO** 586

Radio internetowe z tunerem DAB+/UKF i transmisją strumieniową Bluetooth

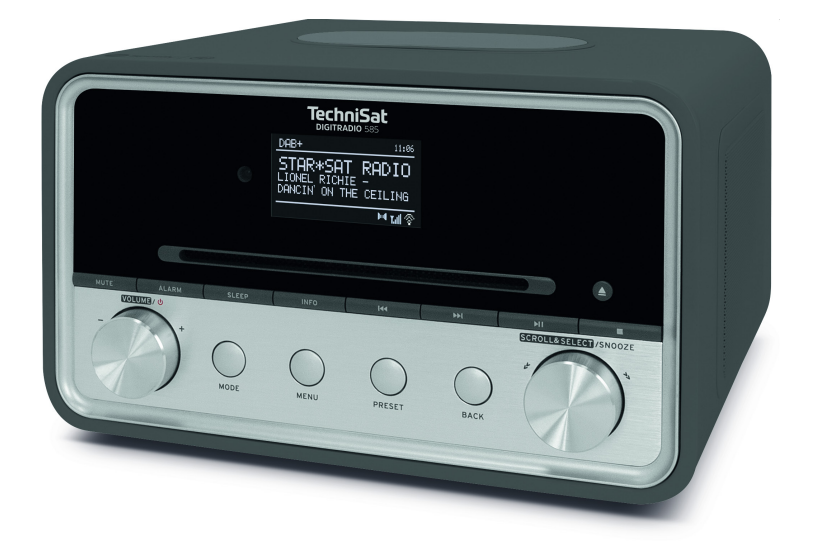

# **TechniSat**

## **1 Ilustracje**

### **1.1 Widok z przodu**

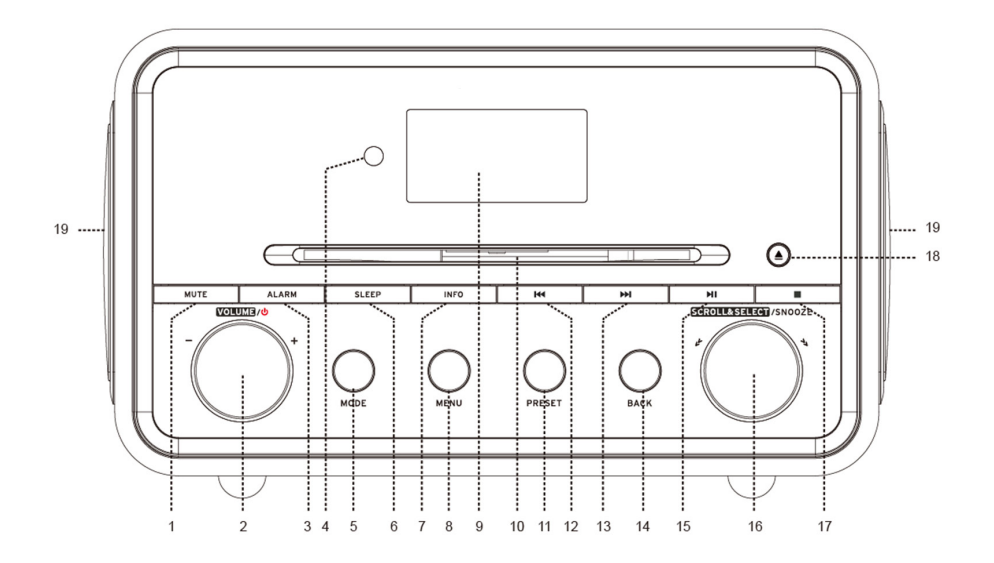

# **1.2 Widok z tyłu**

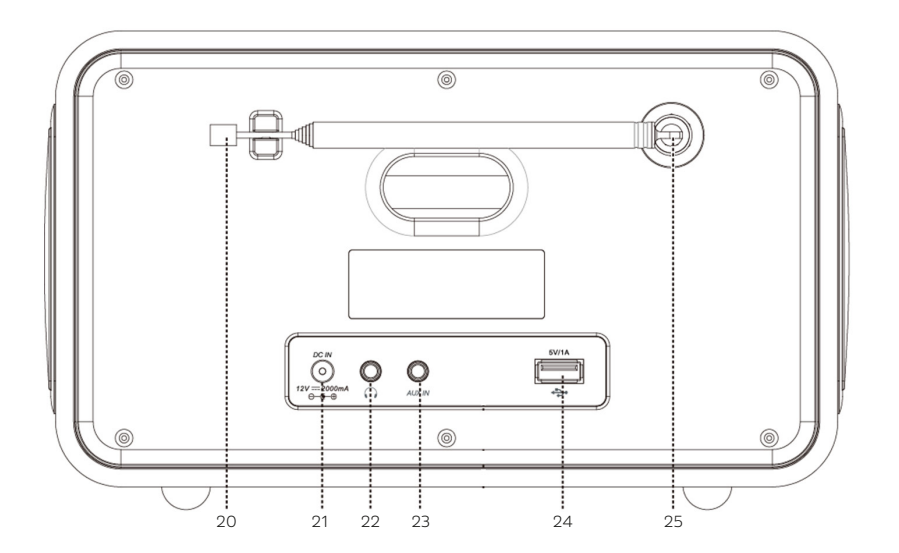

2

- 
- 
- 
- **Odbiornik podczerwieni IR**
- 
- 
- **7 INFO 17 Stop**
- 
- **9 Wyświetlacz 19 Głośnik**
- **10 Kieszeń CD**
- **20 Antena teleskopowa 23 AUX-IN**
- 
- **21 DC-IN 24 Gniazdo USB 22 Gniazdo słuchawkowe 25 Przyłącze anteny**
- 1 MUTE 11 PAMIĘĆ STACJI<br>2 GŁOŚNOŚĆ <sup>(!</sup>) 12 Poszukiwanie t
	- **2 Boszukiwanie tytułu/wstecz**
- **3 ALARM 13 Poszukiwanie tytułu/do przodu**
	-
- **5 MODE 15 Odtwarzanie/wstrzymanie**
- **6 SLEEP 16 SCROLL&SELECT/SNOOZE**
	-
- **8 MENU 18 Wysunięcie płyty/Eject**
	-
	-
	-
	-

#### **1.3 Pilot zdalnego sterowania**

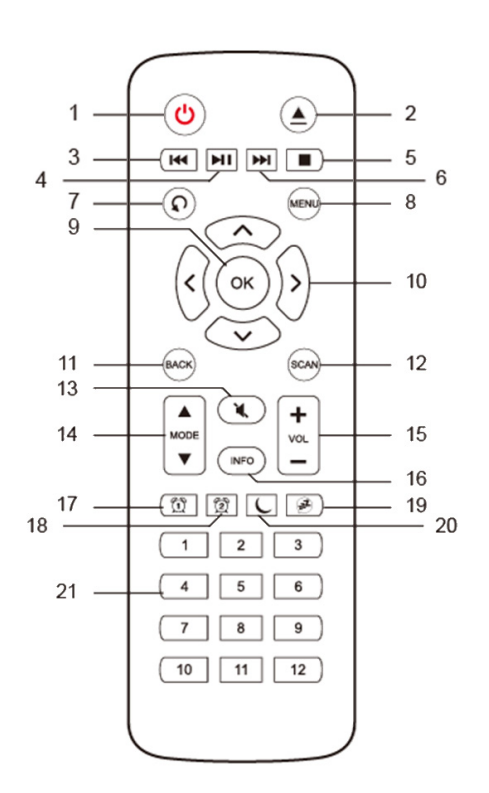

- **1 Włączenie/Standby**
- **2 Wysunięcie płyty/Eject**
- **3 Do tyłu**
- **4 Odtwarzanie/wstrzymanie**
	- **5 Stop**
- **6 Do przodu**
	- **7 Opcje odtwarzania**
- **8 MENU**
	- $\alpha$
- **10 Przyciski strzałek**
- **11 BACK**
- **12 SCAN**
- **13 MUTE**
- **14 MODE**
- **15 Głośność**
- **16 INFO**
- **17 Budzik 1**
- **18 Budzik 2**
- **19 Snooze/drzemka**
- **20 Funkcja Sleep**
- **21 Przyciski z cyframi 1–12**

#### **2 Spis treści**

# **1 Ilustracje**<br>11 Widok z p

- Widok z przodu
- 1.2 Widok z tyłu
- 1.3 Pilot zdalnego sterowania

#### **2 Spis treści**

#### **3 Wskazówki dotyczące bezpieczeństwa**

- 3.1 Zastosowane znaki i symbole<br>3.2 Zastosowanie zgodne z przez
- Zastosowanie zgodne z przeznaczeniem
- 3.3 Grupa docelowa instrukcii obsługi0
- 3.4 Bezpieczna eksploatacja urządzenia DIGITRADIO 585

# **4 Informacje prawne**<br>41 Wskazówki serwisov

4.1 Wskazówki serwisowe

#### **5 Ustawianie urządzenia**

#### **6 Opis urządzenia DIGITRADIO 586**

- 6.1 Zakres dostawy
- 6.2 Szczególne własności urządzenia DIGITRADIO 586
- 6.3 Przygotowanie DIGITRADIO 586 do eksploatacji.
- 6.3.1 Podłączanie i ustawianie anteny
- 6.3.2 Podłączanie zasilacza
- 6.3.3 Montaż baterii w pilocie
- 6.4 Ogólne funkcje urządzenia
- 6.4.1 Włącz urządzenie
- 6.4.2 Wyłączanie urządzenia
- 6.4.3 Obsługa urządzenia za pomocą pilota zdalnego sterowania
- 6.4.4 Ustawianie głośności
- 6.4.5 Włączanie funkcji wyciszania
- 6.4.6 Wyświetlanie komunikatów na ekranie
- 6.4.7 Wyświetlacz

#### **7 Obsługa menu**

- 7.1 Menu główne
- 7.2 Wybór źródła dźwięku

#### **8 Radio internetowe**

- 8.1 Ostatnio odtwarzana stacja
- 8.2 Lista stacji
- **9 Spotify Connect**
- **10 Odtwarzanie muzyki (USB)**

#### **11 Funkcja DAB+ (Digital Radio)**

- 11.1 Czym jest DAB+
- 11.2 Odbiór stacji radiowych DAB<br>11.3 Wyszukiwanie stacji radiowyc
- Wyszukiwanie stacji radiowych
- 11.3.1 Wyszukiwanie ręczne
- 11.4 Wybór stacji radiowej<br>11.5 Zapisywanie stacji rad
- Zapisywanie stacji radiowej DAB
- 11.6 Wybór zaprogramowanych stacji radiowych<br>11.7 Zwalnianie miejsca w pamieci
- Zwalnianie miejsca w pamięci
- 11.8 Siła sygnału
- 11.9 Dynamic Label Plus
- 11.10 Ustawianie DRC
- 11.11 Usuwanie nieaktywnych stacji radiowych
- 11.12 Dostosowywanie kolejności stacji radiowych

# **12 Tryb UKF**

- 12.1 Uruchamianie odbioru stacji radiowych
- 12.2 Odbiór UKF z informacjami RDS
- 12.3 Reczny wybór stacji radiowej
- 12.4 Automatyczny wybór stacji radiowej
- 12.5 Ustawienie trybu Mono/Stereo<br>12.6 Zanis stacji radiowej LIKE
- Zapis stacji radiowej UKF
- 12.7 Wybór zaprogramowanych stacji radiowych
- 12.8 Zwalnianie miejsca w pamięci

#### **13 Bluetooth**

- 13.1 Aktywowanie trybu Bluetooth
- 13.2 Parowanie
- 13.3 Odtwarzanie muzyki

### **14 Odtwarzanie płyt CD Audio/MP3**

- 14.1 Ogólne informacje dotyczące płyt CD/CD MP3
- 14.2 Zalecane typy płyt CD
- 14.3 Odtwarzanie płyt CD
- 14.4 Ustawianie tytułu
- 14.5 Szybkie wyszukiwanie
- 14.6 Funkcja powtarzania

#### **15 Wejście audio**

#### **16 Funkcje dodatkowe**

- 16.1 Funkcja opóźnionego wyłączenia Sleep
- 16.2 Budzik
- 16.2.1 Ustawianie czasu budzenia
- 16.2.2 Wyłączanie budzika po uruchomieniu alarmu
- 16.2.3 Wyłączanie budzika

#### **17 Ustawienia systemowe**

- 17.1 Korektor dźwięku
- 17.1.1 Własne ustawienia korektora
- 172 Ustawienia internetowe
- 17.2.1 Połączenie WPS
- 17.3 Ustawienia czasu<br>17.4 Wersia jezykowa
- Wersia językowa
- 17.5 Ustawienia fabryczne
- 17.6 Aktualizacja oprogramowania<br>17.7 Asystent konfiguracji
- Asystent konfiguracji
- 17.8 Info
- 17.9 Podświetlenie ekranu
- 17.10 Ochrona danych

#### **18 Funkcja ładowania urządzeń zewnętrznych**

- 18.1 Przewodowe ładowanie urządzeń zewnętrznych
- 18.2 Bezprzewodowe ładowanie urządzeń zewnętrznych
- **19 Zakładanie konta Nuvola**
- **20 Czyszczenie**
- **21 Usuwanie usterek**
- **22 Dane techniczne / Wskazówki producenta**

#### **3 Wskazówki dotyczące bezpieczeństwa**

#### **Wstęp**

Szanowny Kliencie,

Dziękujemy za wybór urządzenia DIGITRADIO 586 firmy TechniSat.

Poniższa instrukcja obsługi pomaga w zapoznaniu się z wieloma funkcjami nowego urządzenia i umożliwia ich optymalne wykorzystanie.

Jest to pomocne w bezpiecznym i zgodnym z przeznaczeniem użytkowaniu urządzenia DIGITRADIO 586.

Instrukcja obsługi jest skierowana do każdej osoby ustawiającej, obsługującej, czyszczącej lub utylizującej radio. Instrukcję obsługi należy przechowywać w bezpiecznym miejscu w celu umożliwienia jej wykorzystania w przyszłości. Aktualna wersja instrukcji obsługi znajduje się na stronie głównej TechniSat www.

#### technisat.de.

Wskazówki dotyczące obsługi staraliśmy się sformułować w sposób jak najbardziej przystępny oraz zwięzły.

Życzymy przyjemnego korzystania z urządzenia TechniSat DIGITRADIO 586!

Twój Zespół TechniSat

#### **3.1 Zastosowane znaki i symbole**

#### **W niniejszej instrukcji obsługi:**

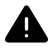

Oznacza wskazówkę bezpieczeństwa, której nieprzestrzeganie może prowadzić do poważnych obrażeń ciała lub śmierci. Uwzględnij następujące słowa ostrzegawcze:

**NIEBEZPIECZEŃSTWO** - Ciężkie obrażenia ciała ze skutkiem śmiertelnym

**OSTRZEŻENIE** - Ciężkie obrażenia ciała z możliwym skutkiem śmiertelnym

**UWAGA** - Obrażenia ciała

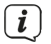

Oznacza ważną wskazówkę, której przestrzeganie jest niezbędne w celu uniknięcia uszkodzenia urządzenia, utraty / niewłaściwego wykorzystania danych lub niezamierzonego uruchomienia. Dodatkowo opisuje ona inne funkcje urządzenia.

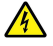

Ostrzeżenie przed napięciem elektrycznym. Stosuj się do treści wskazówek dotyczących bezpieczeństwa w celu uniknięcia porażenia prądem elektrycznym. W żadnym wypadku nie otwieraj urządzenia.

#### **Na urządzeniu:**

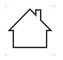

Do użytku wewnątrz pomieszczeń — urządzenia oznaczone tym symbolem są przeznaczone wyłącznie do użytku wewnątrz pomieszczeń.

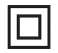

Klasa ochronności II — urządzenia elektryczne o II klasie ochronności to urządzenia elektryczne o ciągłej podwójnej i/lub wzmocnionej izolacji, bez możliwości podłączenia przewodu ochronnego. Urządzenie elektryczne o klasie ochronności II, wyposażone w obudowę z materiału izolacyjnego, może częściowo lub całkowicie tworzyć dodatkową lub wzmocnioną izolację.

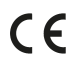

Urządzenie jest opatrzone znakiem CE i spełnia wszystkie niezbędne normy UE.

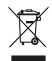

Urządzenia elektroniczne nie należą do kategorii odpadów z gospodarstwa domowego i muszą być utylizowane we właściwy sposób, zgodny z dyrektywą 2002/96/WE Parlamentu Europejskiego i Rady Europejskiej z dnia 27 stycznia 2003 r. w sprawie zużytego sprzętu elektrycznego i elektronicznego. Prosimy o zwrot urządzenia po zakończeniu użytkowania w celu przeprowadzenia utylizacji w przewidzianych do tego celu publicznych punktach zbiórki.

li.

Należy przestrzegać wszystkich wskazówek i zaleceń dotyczących bezpieczeństwa zawartych w niniejszej instrukcji obsługi. Instrukcję obsługi należy przechowywać w bezpiecznym miejscu w celu umożliwienia jej wykorzystania w przyszłości.

#### **3.2 Zastosowanie zgodne z przeznaczeniem**

Urządzenie jest przeznaczone do odbioru audycji radiowych nadawanych w paśmie DAB+, FM i za pośrednictwem Internetu. Dane muzyczne mogą być przesyłane strumieniowo przez połączenie sieciowe WLAN lub Bluetooth. Urządzenie jest przeznaczone do użytku prywatnego i nie jest przystosowane do eksploatacji przemysłowej ani komercyjnej.

#### **3.3 Grupa docelowa instrukcji obsługi**

Instrukcja obsługi jest skierowana do każdej osoby ustawiającej, obsługującej, czyszczącej lub utylizującej urządzenie.

#### **3.4 Bezpieczna eksploatacja urządzenia DIGITRADIO 586**

Przestrzegaj zamieszczonych poniżej wskazówek w celu uniknięcia wszelkich niebezpieczeństw, uszkodzeń urządzenia oraz zagrożeń dla środowiska naturalnego. Dokładnie przeczytaj wszystkie wskazówki dotyczące bezpieczeństwa i zachowaj je na wypadek ew. późniejszych pytań. Zawsze stosuj się do wszystkich ostrzeżeń i wskazówek zawartych w poniższej instrukcji obsługi oraz zamieszczonych z tyłu urządzenia.

# **A** OSTRZEŻENIEL

W żadnym wypadku nie otwieraj urządzenia! Dotknięcie elementów pozostających pod napięciem grozi śmiercią!

 $\left(\mathbf{i}\right)$ 

Przestrzegaj wszystkich zamieszczonych poniżej instrukcji dotyczących użytkowania urządzenia zgodnie z jego przeznaczeniem w celu uniknięcia uszkodzeń urządzenia i wystąpienia obrażeń ciała.

- Nie dokonuj samodzielnych napraw urządzenia. Wszelkie naprawy mogą być dokonywane wyłącznie przez odpowiednio wykwalifikowany personel. Prosimy o kontakt z naszym serwisem.
- Urządzenie może być eksploatowane w otoczeniu zgodnym z określonymi wymaganiami.
- Nie dopuszczaj do zroszenia urządzenia kroplami lub strumieniem wody. W przypadku kontaktu urządzenia z wodą natychmiast odłącz je od zasilania i skontaktuj się z serwisem.
- Nie poddawaj urządzenia działaniu wysokiej temperatury, która mogłaby je nagrzać powyżej temperatury osiąganej w trakcie eksploatacji.
- W przypadku widocznego uszkodzenia urządzenia, pojawienia się nietypowego zapachu lub dymu, poważnej usterki lub uszkodzenia obudowy natychmiast skontaktuj się z serwisem.
- Urządzenie może być zasilane z sieci o parametrach identycznych z podanymi na zasilaczu sieciowym. Nigdy nie próbuj zasilać urządzenia napięciem o innych parametrach.
- W przypadku stwierdzenia uszkodzenia urządzenia jego eksploatacja jest zabroniona.
- Nie uruchamiaj urządzenia w pobliżu wanien, basenów lub płynącej/ tryskającej wody. Istnieje ryzyko porażenia prądem elektrycznym oraz/lub

uszkodzenia urządzenia.

- Nie dopuść, aby ciała obce, np. igły, monety itp., przedostały się do wnętrza urządzenia. Nie dotykaj styków elektrycznych metalowymi przedmiotami lub palcami. Niezastosowanie się do tego zalecenia może spowodować zwarcie.
- Urządzenie nie jest przystosowane do obsługi przez osoby (włącznie z dziećmi) o obniżonej sprawności psychomotorycznej lub nieposiadające odpowiedniego doświadczenia oraz/lub wiedzy. Nie dotyczy to przypadków, kiedy osoby takie znajdują się pod nadzorem osoby odpowiedzialnej za ich bezpieczeństwo lub otrzymują wskazówki dotyczące wykorzystania urządzenia. Nigdy nie zezwalaj na obsługiwanie urządzenia przez dzieci pozbawione nadzoru.
- Wszelkie przebudowy urządzenia są zabronione.

#### **4 Informacje prawne**

 $\left(\overline{\mathbf{i}}\right)$ 

Firma TechniSat niniejszym deklaruje, że urządzenie radiowe typu DIGITRADIO 586 odpowiada wymaganiom dyrektywy 2014/53/UE. Pełen tekst deklaracji zgodności z wymaganiami UE znajduje się na stronie internetowej o adresie:

#### http://konf.tsat.de/?ID=23602

- $\left(\overline{\mathbf{i}}\right)$ Firma TechniSat nie ponosi odpowiedzialności za uszkodzenia urządzenia związane z działaniem czynników zewnętrznych, zużyciem lub niewłaściwym zastosowaniem, nieprawidłową naprawą, modyfikacją lub wypadkiem.
- $\left(\mathbf{i}\right)$ Zmiany w druku zastrzeżone. Wydanie z 03/20 Kopiowanie i powielanie możliwe tylko za zgodą wydawcy. Aktualna wersja instrukcji może zostać pobrana w formacie PDF z obszaru pobierania witryny internetowej firmy TechniSat www.technisat.de.
- $\left(\overline{\mathbf{i}}\right)$ DIGITRADIO 586 oraz TechniSat to zastrzeżone znaki towarowe firmy:

#### **TechniSat Digital GmbH** TechniPark Julius-Saxler-Strasse 3 D-54550 Daun/Eifel

www.technisat.de

Nazwy wymienionych firm, instytucji oraz marek są znakami towarowymi lub zastrzeżonymi znakami firmowymi należącymi do odpowiednich podmiotów.

Oprogramowanie Spotify jest objęte licencjami stron trzecich, zamieszczonymi pod poniższym adresem internetowym: https://www.spotify.com/connect/third-partylicenses.

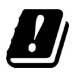

W wymienionych poniżej krajach urządzenie może pracować w zakresie częstotliwości 5 GHz WLAN i tylko w pomieszczeniach zamkniętych.

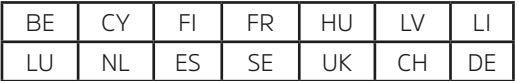

#### **4.1 Wskazówki serwisowe**

# $\left(\mathbf{i}\right)$

Ten produkt został poddany kontroli jakości i jest objęty 24-miesięczną gwarancją począwszy od daty zakupu. Zachowaj rachunek będący dowodem zakupu. W przypadku roszczenia gwarancyjnego skontaktuj się z dealerem produktu.

# $\left(\overline{\mathbf{i}}\right)$

**Wskazówkal** 

W przypadku pytań lub wystąpienia problemów z urządzeniem prosimy o kontakt z linią serwisową dostępną

Od poniedziałku do piątku w godzinach od 8:00 do 16:00 pod numerem telefonu: 71 310 41 48.

#### **5 Ustawianie urządzenia**

> Ustaw urządzenie na stabilnym, bezpiecznym i poziomym podłożu. Zapewnij dobrą wentylację.

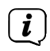

Wskazówka:

- Nie ustawiaj urządzenia na miękkim podłożu, takim jak dywan lub koc, ani w pobliżu firanek oraz zasłon. Może to spowodować zatkanie otworów wentylacyjnych. Może to zaburzyć konieczną cyrkulację powietrza. To z kolei może być przyczyną pożaru.
- Nie ustawiaj urządzenia w pobliżu źródeł ciepła, takich jak kaloryfery. Unikaj miejsc bezpośrednio nasłonecznionych oraz miejsc o bardzo dużym zapyleniu.
- Miejsce ustawienia nie może znajdować się w pomieszczeniu o wysokiej wilgotności powietrza, takim jak np. kuchnia lub sauna. Opad kondensatu może spowodować uszkodzenie urządzenia. Urządzenie jest przeznaczone do eksploatacji w suchym pomieszczeniu oraz w umiarkowanym klimacie. Urządzenie nie może zostać zachlapane wodą.
- Stopy urządzenia mogą w pewnych warunkach pozostawić kolorowe ślady na niektórych powierzchniach mebli. Zastosuj materiał ochrony pomiędzy urządzeniem a powierzchnią mebla.
- Nie zbliżaj urządzenia DIGITRADIO 586 do urządzeń powodujących powstawanie silnego pola magnetycznego.
- Nie ustawiaj na urządzeniu żadnych ciężkich przedmiotów.
- Przewód zasilania ułóż tak, aby nie spowodować zagrożenia potknięcia się. Przewód sieciowy lub zasilacz muszą być zawsze łatwo dostępne i umożliwiać szybkie odłączenie urządzenia od zasilania elektrycznego!
- > W celu podłączenia zasilania całkowicie wciśnij wtyczkę do gniazda zasilania.
- > Wykorzystaj odpowiednie, łatwo dostępne przyłącze zasilania i unikaj stosowania gniazd wielokrotnych.
- > W przypadku pojawienia się usterek lub wydobywania się dymu z obudowy, natychmiast wyciągnij wtyczkę z gniazda zasilania!
- > Gdy urządzenie nie będzie wykorzystywane przez dłuższy okres czasu, np. przed rozpoczęciem długiej podróży, odłącz wtyczkę od zasilania.

#### **6 Opis urządzenia DIGITRADIO 586**

#### **6.1 Zakres dostawy**

Przed uruchomieniem urządzenia sprawdź, czy przesyłka jest kompletna.

- 1x DIGITRADIO 586
- 1x Pilot zdalnego sterowania z bateriami
- 1x Zasilacz sieciowy
- 1x Instrukcja obsługi

#### **6.2 Szczególne własności urządzenia DIGITRADIO 586**

Urządzenie DIGITRADIO 586 składa się z odbiornika DAB+/UKF/internetowego i jest wyposażone w następujące funkcje:

- Możliwy jest zapis do 12 stacji DAB+ oraz 12 stacji UKF.
- Radio odbierające sygnał w paśmie UKF 87,5-108 MHz (analogowy) oraz DAB+ 174,9–239,2 MHz (cyfrowa antena).
- Radio internetowe poprzez połączenie WLAN.
- Odtwarzacz MP3-CD
- Urządzenie jest wyposażone we wskaźnik czasu i daty.
- Odtwarzanie muzyki za pomocą połączenia Bluetooth.
- Bezprzewodowe ładowanie urządzeń zewnętrznych.
- Sterowanie za pośrednictwem aplikacji TechniSat CONNECT
- Spotify Connect.

#### **6.3 Przygotowanie DIGITRADIO 586 do eksploatacji.**

#### **6.3.1 Podłączanie i ustawianie anteny**

Liczba i jakość odbieranych stacji radiowych zależy od warunków odbioru w miejscu ustawienia. Antena teleskopowa umożliwia uzyskanie idealnego odbioru.

> Wyjmij antenę teleskopową z mocowania, ustaw ją i wyciągnij na całą długość.

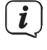

Ważne jest precyzyjne ustawienie anteny kostkowej, w szczególności w obszarach o słabym zasięgu DAB+. Strony internetowe, np. "www.dabplus.de" umożliwiają szybką lokalizację najbliższego nadajnika radiowego.

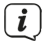

 $\left(\overline{\mathbf{i}}\right)$ 

 $\left(\overline{\mathbf{i}}\right)$ 

Rozpocznij pierwsze wyszukiwanie przy oknie skierowanym w stronę nadajnika. Złe warunki atmosferyczne pogarszają, jakość odbioru DAB+.

W trakcie odtwarzania stacji radiowej nie dotykaj anteny kostkowej. Może to spowodować pogorszenie parametrów odbioru oraz zanikanie dźwięku.

#### **6.3.2 Podłączanie zasilacza**

Przed podłączeniem wtyczki do gniazda sprawdź, czy napięcie robocze zasilacza sieciowego jest zgodne z napięciem sieci zasilania.

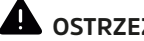

# **OSTRZEŻENIE!**

Nie chwytaj wtyczki zasilania mokrymi rękoma, ponieważ stanowi to zagrożenie w wyniku porażenia prądem elektrycznym!

# **A** IIWAGA!

Przewód zasilania ułóż tak, aby nie spowodować zagrożenia potknięcia się.

> Podłącz wtyczkę należącego do zestawu zasilacza do gniazda z opisem **DC-IN** (**21**) znajdującego się na tylnej ścianie radia DIGITRADIO 586. Następnie podłącz zasilacz do gniazda elektrycznego.

#### **6.3.3 Montaż baterii w pilocie**

- > Otwórz gniazdo baterii z tyłu pilota zdalnego sterowania, przesuwając jego pokrywkę w kierunku wskazanym strzałką.
- > Włóż baterie (2x AAA 1,5 V) zgodnie z polaryzacją zaznaczoną w gnieździe.

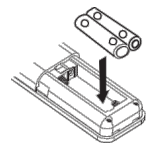

- > Zamknij gniazdo baterii tak, aby zablokować zatrzask pokrywy w obudowie.
- $\left(\mathbf{i}\right)$ Korzystanie z pilota zdalnego sterowania wymaga zastosowania 2 baterii alkalicznych typu Micro, 1,5 V, LR03/AAA. W trakcie montażu uwzględnij prawidłową biegunowość.
- Wyładowane baterie wymieniaj odpowiednio wcześniej.
- Wyciek z baterii może spowodować uszkodzenia pilota zdalnego sterowania.
- Gdy urządzenie nie jest wykorzystywane przez długi czas, wyjmij baterie z pilota zdalnego sterowania.
- Istotna wskazówka dotycząca utylizacji: baterie mogą zawierać substancje toksyczne szkodliwe dla środowiska naturalnego. Z tego względu utylizuj baterie zgodnie z obowiązującymi przepisami prawnymi. Nigdy nie wyrzucaj baterii do odpadów gospodarstwa domowego.

#### **6.4 Ogólne funkcje urządzenia**

Zmiana ustawień i funkcji możliwa jest za pomocą przycisków urządzenia oraz także pilota zdalnego sterowania. Opis operacji zawarty w poniższej instrukcji obsługi dotyczy przycisków znajdujących się na pilocie zdalnego sterowania.

#### **6.4.1 Włącz urządzenie**

- > Naciśniecie przycisku **VOLUME/<sup>()</sup> pokretła (2)** na urządzeniu lub przycisku **Wł./Standby (1)** na pilocie zdalnego sterowania pozwala na włączenie urządzenia lub jego przełączenie do trybu czuwania.
- $\left(\overline{\mathbf{i}}\right)$ Po włączeniu możliwe jest uruchomienie asystenta konfiguracji (punkt 17.7). Umożliwia on ustawienie daty i godziny za pośrednictwem pasma DAB/ UKF, Internetu albo wyłączenie aktualizacji (ręczne ustawianie). Następnie urządzenie dokona próby nawiązania połączenia z siecią WLAN. W tym celu wybierz odpowiednią sieć WLAN i podaj hasło WLAN za pośrednictwem pilota zdalnego sterowania.

#### **6.4.2 Wyłączanie urządzenia**

> Urządzenie można przełączyć w tryb gotowości, naciskając przycisk **VOLUME/ pokrętło (2)** na urządzeniu lub **Wł./standby (1)** na pilocie zdalnego sterowania. Na wyświetlaczu pojawi się także data i godzina.

#### **6.4.3 Obsługa urządzenia za pomocą pilota zdalnego sterowania**

Pilot zdalnego sterowania pozwala na wygodne uruchomienie najważniejszych funkcji urządzenia. W przypadku sterowania urządzenia za pomocą pilota zdalnego sterowania, uwzględnij następujące wskazówki.

- > Skieruj pilota zdalnego sterowania w stronę urządzenia.
- > Linia pomiędzy nadajnikiem a odbiornikiem nie może być zasłonięta przez żadne obiekty.
- > Wymień baterie na nowe w przypadku zmniejszenia się zasięgu pilota zdalnego sterowania.

 $\left(\overline{\mathbf{i}}\right)$ Maksymalny zasięg pilota zdalnego sterowania wynosi około 5 metrów, gdy skierowany jest na przód urządzenia.

#### **6.4.4 Ustawianie głośności**

> Głośność można regulować za pomocą przycisków **Głośność +/-** (**15**) na pilocie zdalnego sterowania lub pokrętłem **VOLUME** (**2**) na urządzeniu. Ustawiona głośność będzie widoczna na wyświetlaczu.

#### **6.4.5 Włączanie funkcji wyciszania**

- > Dźwięk odtwarzania może zostać przerwany poprzez naciśnięcie przycisku **MUTE** (**13**).
- $\left(\overline{\bm{i}}\right)$ Tryb ten jest sygnalizowany odpowiednią ikoną na pasku stanu.
- > Ponowne naciśnięcie przycisku **MUTE** powoduje ponowne włączenie dźwięku odtwarzania.

#### **6.4.6 Wyświetlanie komunikatów na ekranie**

> Kilkukrotne naciśnięcie przycisku **INFO (16)** w trakcie odtwarzania źródła dźwięku umożliwia podświetlanie i przełączanie następujących informacji:

Tytuł, wykonawca, Wykonawca Opis **Album** 

**Radio internetowe: Odtwarzanie muzyki (media UPnP):**

Gatunek Współczynnik prędkości przesyłu danych, format dźwięku

Niezawodność Bufor odtwarzania Współczynnik prędkości przesyłu Data danych, format dźwięku Bufor odtwarzania Data

#### **Tryb DAB:**

DLS: przewijany tekst z dodatkowymi informacjami przesyłanymi przez stację radiową. Typ programu Grupa/Multiplex (nazwa grupy), częstotliwość, kanał Siła sygnału Współczynnik błędów sygnału w kbps; format dźwięku Data Nazwa stacji radiowej

#### **Tryb UKF:**

Tekst radiowy RT (jeżeli jest przesyłany) PTY - Typ programu Częstotliwość, data

#### **Odtwarzanie USB:**

Tytuł, artysta, album, ścieżka, przepływność i częstotliwość próbkowania bufora odtwarzania, bufor odtwarzania, Data, czas trwania

#### **6.4.7 Wyświetlacz**

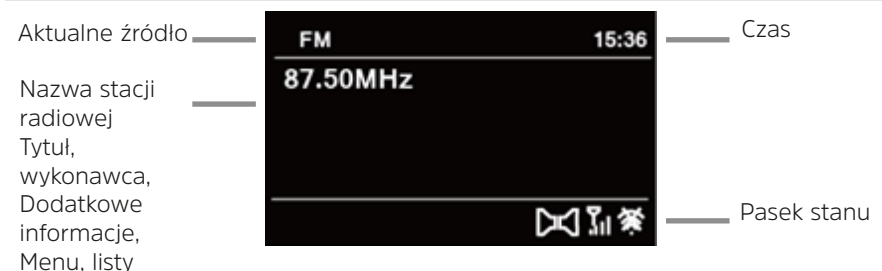

 $\lceil \mathbf{i} \rceil$ 

Zawartość wyświetlacza zależy od wybranej funkcji/źródła. Uwzględnij treść wskazówek widocznych na ekranie.

#### **7 Obsługa menu**

Nawigacja menu możliwa jest głównie za pomocą przycisków MENU. </>></>/> oraz **OK** pilota zdalnego sterowania.

Menu jest podzielone na podmenu aktualnie wybranego źródła dźwięku oraz **menu główne**. Nawigacja w podmenu możliwa jest za pomocą przycisku **OK** lub alternatywnie za pomocą przycisku  $\blacktriangleright$ .

\* oznacza aktualnie wybraną pozycję.

Naciśnięcie przycisku **BACK** lub < spowoduje cofnięcie się o krok w menu.

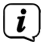

Zamknięcie menu: ponownie naciśnij przycisk **BACK** lub **MENU** lub odczekaj 15 minut.

#### **7.1 Menu główne**

Menu główne pozwala na uruchomienie wszystkich funkcji i opcji urządzenia DIGITRADIO 586.

- > Naciśnij przycisk **MENU** w celu wywołania menu głównego.
- $\left(\overline{\mathbf{i}}\right)$ W menu źródła odtwarzania, naciśnięcie przycisku **MENU** powoduje wywołanie podmenu tego źródła dźwięku. W celu przejścia do menu ałównego, za pomocą przycisków ▲ lub ▼ wybierz w otwartym podmenu > **Menu główne** i naciśnij przycisk **OK**.

#### **7.2 Wybór źródła dźwięku**

> Naciskaj przycisk **MODE**, aż do pojawienia się odpowiedniego źródła na wyświetlaczu.

Alternatywnie:

 $\left(\overline{\mathbf{i}}\right)$ 

> Naciśnij przycisk **MENU**.

Z poziomu podmenu przejdź do menu głównego zgodnie z opisem zamieszczonym w punkcie 7.1.

> Za pomocą przycisków ▲ lub ▼ wybierz odpowiednie źródło dźwięku i potwierdź wybór, naciskając przycisk **OK**.

#### **8 Radio internetowe**

Urządzenie DIGITRADIO 586 jest wyposażone w odbiornik radia internetowego. W celu rozpoczęcia odtwarzania radia internetowego konieczne jest zapewnienie routera WLAN z dostępem do Internetu.

> Naciskaj przycisk **TRYB** tak długo, aż na wyświetlaczu pojawi się punkt **[Radio internetowe]**.

Alternatywnie:

> Naciśnij przycisk **MENU** i wybierz **[Menu główne > radio internetowe]**.

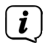

 $\left(\overline{\mathbf{i}}\right)$ 

Z poziomu podmenu przejdź do menu głównego zgodnie z opisem zamieszczonym w punkcie 7.1.

W przypadku pierwszego uruchomienia trybu odtwarzania radia internetowego bez uprzedniego skonfigurowania połączenia WLAN, włączony zostanie asystent wyszukiwania, który wyszuka nadajniki WLAN znajdujące się w zasięgu urządzenia. Wybierz znaną sieć WLAN za pomocą przycisku / i potwierdź wybór, naciskając przycisk **OK**, a następnie wprowadź odpowiednie hasło za pomocą podświetlonej klawiatury. Następnie wybierz i naciśnij przycisk **OK**. Po wprowadzeniu prawidłowego hasła nawiązane zostanie połączenie ze wskazaną siecią. Nawiązanie połączenia jest sygnalizowane paskiem sygnału **na pasku stanu wyświetlacza.** 

 $\left(\mathbf{i}\right)$ W celu przerwania wprowadzania danych wybierz **GANGEL** i naciśnij przycisk **OK**. W przypadku wprowadzenia nieprawidłowego znaku usuń ostatni znak za pomocą przycisku **BKSP**.

#### **8.1 Ostatnio odtwarzana stacja**

- > Wybierz **[MENU > ostatnia stacja]** w celu wyświetlenia listy z ostatnio odtwarzanymi stacjami radiowymi.
- $>$  Za pomocą przycisków  $\triangle$  lub  $\nabla$  wybierz stacje radiową i potwierdź wybór, naciskając przycisk **OK**.

#### **8.2 Lista stacji**

> Naciśnij przycisk **MENU** i wybierz pozycję **Lista stacji**.

- $\left(\overline{\mathbf{i}}\right)$ Lista stacji zawiera wszystkie internetowe stacje radiowe podzielone na różne kategorie. To menu umożliwia także dostęp do ulubionych stacji.
- > Wybierz stację radiową należącą do odpowiedniej kategorii/kraju/gatunku i naciśnij przycisk **OK**.

 $\left(\overline{\mathbf{i}}\right)$ W celu dodania stacji radiowej do ulubionych stacji, w trakcie odtwarzania naciśnij i przytrzymaj przycisk **OK**, aż do pojawienia się komunikatu "Ulubiona stacia została zapisana". Alternatywnie naciśnii i przytrzymaj jeden z przycisków z cyframi **1...12** w celu zapisania stacji radiowej w odpowiednim miejscu w pamięci.

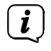

 $\left(\overline{\mathbf{i}}\right)$ 

W celu uzyskania dodatkowych informacji dotyczących aktualnie odtwarzanej stacji radiowej naciśnij przycisk **INFO** (punkt 6.4.6).

W celu dodania własnych stacji radiowych zarejestruj się na stronie internetowej: http://nuvola.link/sr. W tym celu konieczne jest uzyskanie kodu dostępu. Należy wybrać w DIGITRADIO 586 menu **[Radio internetowe > MENU > Lista stacji > Pomoc]**.

#### **9 Spotify Connect**

Użyj swojego smartfonu, tabletu lub komputera do obsługi serwisu Spotify. Dalsze informacje zamieszczono na stronie spotify.com/connect .

 $\left(\mathbf{i}\right)$ Oprogramowanie Spotify jest chronione licencją innego podmiotu gospodarczego. Licencja ta dostępna jest pod adresem: http://www.spotify. com/connect/third-party-licenses

#### **10 Odtwarzanie muzyki (USB)**

DIGITRADIO 586 umożliwia odtwarzanie muzyki zapisanej na podłączonej pamięci masowej USB. W tym celu konieczne jest podłączenie pamięci USB.

> Naciskaj przycisk **TRYB** tak długo, aż na wyświetlaczu pojawi się komunikat **[Odtwarzanie muzyki]**.

Alternatywnie:

 $\left(\mathbf{i}\right)$ 

> Naciśnij przycisk **MENU**, a następnie wybierz **[Menu główne > Odtwarzanie muzyki]**.

Z poziomu podmenu przejdź do menu głównego zgodnie z opisem zamieszczonym w punkcie 7.1.

#### **11 Funkcja DAB+ (Digital Radio)**

#### **11.1 Czym jest DAB+**

DAB+ to nowy, cyfrowy format umożliwiający odbiór krystalicznie czystego dźwięku, wolnego od jakichkolwiek szumów. W odróżnieniu od zwyczajnych, analogowych stacji radiowych, w przypadku formatu DAB+, na jednej częstotliwości nadawane są sygnały wielu nadawców. Taki typ przesyłu sygnału nazywa się Ensemble lub Multiplex. Wiązka składa się ze stacji radiowej i innych komponentów dodatkowych lub usług przesyłu danych, wysyłanych indywidualnie przez stacje radiowe. Dalsze informacje uzyskać można na stronie internetowej www.emitel.pl

#### **11.2 Odbiór stacji radiowych DAB**

> Naciskaj przycisk **TRYB** aż do pojawienia się komunikatu **[Radio DAB]** na wyświetlaczu.

Alternatywnie:

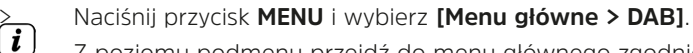

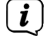

Z poziomu podmenu przejdź do menu głównego zgodnie z opisem zamieszczonym w punkcie 7.1.

 $\left(\mathbf{i}\right)$ Po pierwszym uruchomieniu DAB przeprowadzone zostanie kompletne wyszukiwanie stacji radiowych. Następnie pojawi się lista stacji radiowych (patrz punkt 11.4).

#### **11.3 Wyszukiwanie stacji radiowych**

Funkcja automatycznego wyszukiwania skanuje wszystkie kanały pasma DAB+ III i wyszukuje wszystkie stacje odbierane na danym terenie.

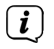

Po zakończeniu wyszukiwania urządzenie zacznie odtwarzać pierwszą stację radiową z listy ułożonej alfabetycznie.

- > W celu przeprowadzenia pełnego wyszukiwania naciśnij przycisk **SCAN**. Na wyświetlaczu pojawi się komunikat [Wyszukiwanie]. Wyszukiwanie się rozpocznie a na wyświetlaczu pojawi się pasek postępu.
- > Po zakończeniu wyszukiwania naciśnij przycisk ▲ lub ▼ oraz OK w celu potwierdzenia wyboru danej stacji radiowej.

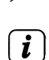

> Alternatywnie: naciśnij przycisk **MENU** i wybierz tę opcję za pomocą przycisku lub  **[Wyszukiwanie]**. Potwierdź polecenie, naciskając przycisk **OK**.

Jeżeli odnalezienie jakiejkolwiek stacji nie powiedzie się, sprawdź antenę teleskopową i zmień w razie potrzeby miejsce ustawienia urządzenia (punkt 6.3.1).

#### **11.3.1 Wyszukiwanie ręczne**

W celu uruchomienia funkcji ręcznego wyszukiwania stacji radiowych wykonaj następujące czynności:

> Wybierz **[MENU > ręczne ustawienia]** i naciśnij przycisk **OK**.

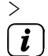

> Następnie wskaż częstotliwość nadawania i naciśnij przycisk **OK**.

Jeżeli na wskazanej częstotliwości odebrany zostanie sygnał nadawania stacji radiowej, pasek stabilności sygnału zmieni się (patrz też punkt 11.8). Stacja ta zostanie zapisana w pamięci stacji, jeżeli nie jest ona w niej jeszcze zapisana.

#### **11.4 Wybór stacji radiowej**

- > Urządzenie umożliwia sprawdzenie wyszukanych stacji radiowych. W tym celu naciśnij przycisk  $\blacktriangle$  lub  $\nabla$ .
- > W celu wyboru danej stacji radiowej naciśnij przycisk **OK**.

> Alternatywnie naciśnii przycisk **MENU** i wybierz za pomoca przycisku ▲ lub ▼ > **[Listę stacji]**.

#### **11.5 Zapisywanie stacji radiowej DAB**

W pamięci ulubionych stacji można zapisać do 12 stacji radiowych. Zawartość pamięci stacji radiowych pozostaje zachowana nawet po odłączeniu od zasilania.

- > Ustawianie wybranej stacji radiowej.
- > Naciśnij jeden z przycisków z cyframi **1 ... 12** i przytrzymaj go. **Na wyświetlaczu pojawi się komunikat [Zapisano]**.
- > Zapis kolejnych stacji radiowych: powtórz operację.

Alternatywnie:

> Naciśnij i przytrzymaj przycisk **PRESET** na urządzeniu, użyj **pokrętła SCROLL&SELECT** w celu wskazania numeru pamięci ulubionych, a następnie naciśnij **pokrętło SCROLL&SELECT**.

#### **11.6 Wybór zaprogramowanych stacji radiowych**

> Naciśnij odpowiedni przycisk z cyfrą **1 ... 12**. Jeżeli pod danym numerem nie została zapisana żadna stacja radiowa, na wyświetlaczu pojawi się komunikat **[Puste miejsce]**.

Alternatywnie:

> Naciśnij przycisk **PRESET** na urządzeniu, użyj **pokrętła SCROLL&SELECT** w celu wskazania numeru pamięci ulubionych, a następnie naciśnij **pokrętło SCROLL&SELECT**.

#### **11.7 Zwalnianie miejsca w pamięci**

> Zapisz nową stację radiową w odpowiednim miejscu pamięci.

#### **11.8 Siła sygnału**

 $\left(\overline{\mathbf{i}}\right)$ 

- > Kilkukrotnie naciśnij przycisk **INFO**. Pojawi się siła sygnału.
- > Wysokość paska symbolizuje aktualny poziom sygnału.

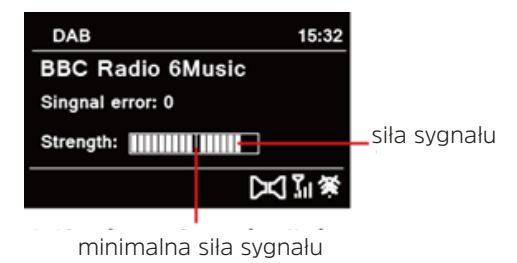

Odtwarzanie stacji radiowych nadających sygnał o zbyt małej mocy nie jest możliwe. W razie potrzeby ustaw antenę w sposób opisany w punkcie 6.3.1. Kilkukrotne naciśnięcie przycisku INFO powoduje przełączanie różnych informacji, jak np. typ programu, nazwa multipleksu, częstotliwość, liczba błędów w sygnale, szybkość transmisji bitów, format programu, data.

#### **11.9 Dynamic Label Plus**

 $\left(\overline{\mathbf{i}}\right)$ 

Jeżeli funkcja Dynamic Label Plus jest oferowana przez nadawcę, to umożliwia ona podanie nazwy aktualnej audycji lub tytułu i wykonawcy utworu.

#### **11.10 Ustawianie DRC**

Współczynnik kompresji kompensuje wahania dynamiki i wynikające z nich zmiany głośności.

- > Naciśnij przycisk **MENU** i wybierz opcję **> [Kompensacja głośności]** w celu wskazania odpowiedniego współczynnika kompresji.
- > Wybierz współczynnik kompresji:

**DRC wysoki** - Wysoka kompresja<br>**DRC niski -** Niska kompresja **DRC niski** - Niska kompresja **DRC wył.** - Brak kompresii

> Potwierdź polecenie, naciskając przycisk **OK**.

#### **11.11 Usuwanie nieaktywnych stacji radiowych**

- > Naciśnij przycisk **MENU** i wybierz za pomocą przycisku ▲ lub ▼>[Usuwanie **nieaktywnych stacji]**.
- > Potwierdź polecenie, naciskając przycisk **OK**.
- > Wybierz za pomocą przycisków ▲ oraz ▼ > **[Tak]** i potwierdź polecenie, naciskając przycisk **OK**.

#### **11.12 Dostosowywanie kolejności stacji radiowych**

- > Naciśnii przycisk **MENU**, a następnie ▲ lub ▼> **[Kolejność stacji]**.
- $>$  Wybierz typ sortowania za pomocą przycisków  $\triangle$  lub  $\nabla$ , a następnie naciśnij przycisk **OK**.

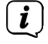

System umożliwia wybór sortowania według: kolejności alfanumerycznej, nazwy lub aktualności.

#### **12 Tryb UKF**

#### **12.1 Uruchamianie odbioru stacji radiowych**

> Naciskaj przycisk **TRYB** aż do pojawienia się komunikatu **[Radio FM]** na wyświetlaczu.

Alternatywnie:

> Naciśnij przycisk **MENU** i wybierz **[Menu główne > FM]**. Z poziomu podmenu przejdź do menu głównego zgodnie z opisem zamieszczonym w punkcie 7.1.

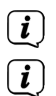

Przy pierwszym włączeniu ustawiona zostaje częstotliwość 87,5 MHz.

Jeżeli stacja radiowa została już ustawiona lub zapisana, odbiornik radiowy rozpocznie odtwarzanie ostatnio odtwarzanej stacji.

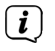

W przypadku stacji nadających sygnał RDS pojawi się także nazwa stacji radiowej.

W celu polepszenia jakości dźwięku odpowiednio ustaw antenę.

### **12.2 Odbiór UKF z informacjami RDS**

RDS to technologia przesyłu dodatkowych informacji nadawanych wraz z sygnałem stacji UKF. Nadajniki typu RDS wysyłają np. nazwę lub typ programu. Dane te pojawiają się na wyświetlaczu.

- > Urządzenie rozpoznaje takie informacje RDS jak:
	- **RT** (tekst radiowy), **PS** (nazwa stacji radiowej). **PTY** (typ programu).

#### **12.3 Ręczny wybór stacji radiowej**

 $>$  Naciśnij przycisk  $\triangle$  lub  $\nabla$  w trybie UKF w celu ustawienia wybranej stacji radiowej. Na wyświetlaczu pojawi się częstotliwość zmieniana co 0,05 MHz.

#### **12.4 Automatyczny wybór stacji radiowej**

> Naciśnij przycisk **SCAN** w celu uruchomienia automatycznego wyszukiwania stacji radiowych. Częstotliwość na wyświetlaczu będzie zmieniała się w stronę większych wartości.

lub

- > Naciśnii i przytrzymaj przycisk  $\triangle$  lub  $\nabla$  w trybie UKF przez ok. 2 sekundy, aby wyszukać kolejną stację radiową o odpowiedniej sile sygnału.
- $\left(\overline{\mathbf{i}}\right)$ W przypadku znalezienia stacji radiowej UKF o odpowiedniej sile sygnału, wyszukiwanie zostaje przerwane i rozpoczyna się
- $\left(\overline{\mathbf{i}}\right)$ Odtwarzanie tej stacji. Jeżeli wyszukana stacja radiowa przesyłać będzie także informacje RDS, pojawi się nazwa stacji radiowej oraz ew. tekst radiowy.
- $\left(\overline{\mathbf{i}}\right)$ W celu ustawienia stacji radiowej o niskiej sile sygnału wykorzystaj funkcję ręcznego wyboru.
- $\left| \widehat{\mathbf{i}} \right|$ Za pomocą funkcji Menu > Ustawienia wyszukiwania możliwe jest ustawienie wyszukiwania tylko stacji radiowych o silnym sygnale. W tym celu naciśnij przycisk **MENU > Ustawienia wyszukiwania > [Tak]**. Potwierdź wybór, naciskając przycisk **OK**.

### **12.5 Ustawienie trybu Mono/Stereo**

> Naciśnij przycisk **MENU** i wybierz za pomocą przycisku ▲ lub ▼> Ustawienia

#### **dźwięku**.

- > Wybierz **[TAK]** w celu uruchomienia dźwięku mono dla stacji o słabym sygnale FM.
- > Potwierdź polecenie, naciskając przycisk **OK**.

#### **12.6 Zapis stacji radiowej UKF**

W pamięci ulubionych stacji można zapisać do 12 stacji radiowych. Zawartość pamięci stacji radiowych pozostaje zachowana nawet po odłączeniu od zasilania.

- > Ustawianie wybranej stacji radiowej.
- > Naciśnij jeden z przycisków z cyframi **1 ... 12** i przytrzymaj go. **Na wyświetlaczu pojawi się komunikat [Zapisano]**.
- > Zapis kolejnych stacji radiowych: powtórz operację.

Alternatywnie:

> Naciśnij i przytrzymaj przycisk **PRESET** na urządzeniu, użyj **pokrętła SCROLL&SELECT** w celu wskazania numeru pamięci ulubionych, a następnie naciśnij **pokrętło SCROLL&SELECT**.

#### **12.7 Wybór zaprogramowanych stacji radiowych**

> Naciśnij odpowiedni przycisk z cyfrą **1 ... 12**. Jeżeli pod danym numerem nie została zapisana żadna stacja radiowa, na wyświetlaczu pojawi się komunikat **[Puste miejsce]**.

Alternatywnie:

> Naciśnij przycisk **PRESET** na urządzeniu, użyj **pokrętła SCROLL&SELECT** w celu wskazania numeru pamięci ulubionych, a następnie naciśnij **pokrętło SCROLL&SELECT**.

#### **12.8 Zwalnianie miejsca w pamięci**

> Zapisz nową stację radiową w odpowiednim miejscu pamięci.

#### **13 Bluetooth**

#### **13.1 Aktywowanie trybu Bluetooth**

> Naciskaj przycisk **MODE**, aż do pojawienia się komunikatu **[Bluetooth]** na wyświetlaczu.

Alternatywnie:

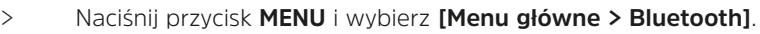

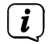

Z poziomu podmenu przejdź do menu głównego zgodnie z opisem zamieszczonym w punkcie 7.1.

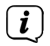

Na pasku stanu wyświetlacza pojawi się migający symbol **[BT]** trybu parowania.

 $\left(\mathbf{i}\right)$ Gdy DIGITRADIO 586 jest już sparowane z innym urządzeniem znajdującym się w zasięgu, połączenie z tym urządzeniem zostanie automatycznie nawiązane.

#### **13.2 Parowanie**

- > Uruchom tryb Bluetooth w odtwarzaczu muzyki, np. w telefonie lub w tablecie.
- $\left(\mathbf{i}\right)$ Aktywowanie trybu Bluetooth na urządzeniu do odtwarzania muzyki jest opisane w instrukcji obsługi danego urządzenia, łączonego z DIGITRADIO 586.

 $\left(\overline{\mathbf{i}}\right)$ Pamiętaj, że DIGITRADIO 586 może być jednocześnie połączone tylko z 1 urządzeniem.

 $\left(\mathbf{i}\right)$ Pamiętaj, że maksymalny zasięg łączności Bluetooth nie przekracza 10 m. Jest to warunkiem uzyskania wysokiej jakości odtwarzania.

- > Wybierz na odtwarzaczu listę znalezionych urządzeń Bluetooth.
- > Wyszukaj na liście urządzenie DIGITRADIO 586 i wybierz je. W przypadku pojawienia się żądania wprowadzenia kodu podaj cyfry "0000" (4 x zero).
- > Po udanym sparowaniu na wyświetlaczu urządzenia DIGITRADIO symbol **[BT]** przestanie migać.

#### **13.3 Odtwarzanie muzyki**

 $\left(\overline{\mathbf{i}}\right)$ 

- > Wybierz na odtwarzaczu tytuł utworu i rozpocznij jego odtwarzanie.
- > Dźwięk będzie odtwarzany za pośrednictwem DIGITRADIO 586.
- $\left(\overline{\mathbf{i}}\right)$ Przyciski odtwarzania na pilocie zdalnego sterowania urządzenia DIGITRADIO umożliwiają sterowanie pracą odtwarzacza muzyki (tylko kompatybilne urządzenia).
	- Sprawdź, czy głośność odtwarzania ustawiona na odtwarzaczu muzyki nie jest zbyt niska.

#### **14 Odtwarzanie płyt CD Audio/MP3.**

# **14.1 Ogólne informacje dotyczące płyt CD/CD MP3**

Urządzenie jest przystosowane do odtwarzania płyt CD zawierających pliki dźwiękowe (CD-DA lub MP3 na płytach CD-R oraz CD-RW). Formaty MP3 muszą być zgodne z normami ISO 9660 Level 1 lub Level 2. Odtwarzanie płyt CD nagranych w trybie Multisession nie jest możliwe.

W trybie odtwarzania MP3 istotne są parametry "Folder" = Album oraz "Tytuł". "Album" oznacza folder na komputerze PC, "Tytuł" zaś to nazwa pliku w trybie PC albo CD-DA.

Urządzenie sortuje w kolejności alfabetycznej nazwy albumów lub tytuły albumu. Inna kolejność sortowania wymaga zmiany nazwy tytułu lub albumu oraz wstawienie numeru przed nazwą.

W przypadku wypalania płyt CD-R oraz CD-RW w celu zapisu na nich plików dźwiękowych możliwe jest wystąpienie różnych problemów, negatywnie wpływających na jakość odtwarzania. Przyczyną mogą być nieprawidłowe ustawienia programowe i sprzętowe lub wykorzystana płyta. W przypadku wystąpienia tego rodzaju problemów zalecamy kontakt z serwisem nagrywarki CD/producentem oprogramowania nagrywarki lub wyszukanie odpowiednich informacji np. w Internecie.<br> $\begin{bmatrix} \mathbf{i} \end{bmatrix}$ 

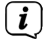

W trakcie wypalania płyty Audio-CD uwzględnij przepisy prawne i unikaj łamania praw autorskich.

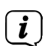

Urządzenie jest przystosowane do odtwarzania płyt CD zawierających pliki MP3 (.mp3, .wma) oraz normalnych płyt CD ze ścieżkami audio (.wav). Nie stosuj innych rozszerzeń jak np. \*.doc, \*.txt, \*.pdf w trakcie konwersji plików dźwiękowych do formatu MP3.

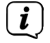

Ze względu na dużą ilość oprogramowania do kodowania dźwięku, nie jesteśmy w stanie zagwarantować prawidłowego odtwarzania wszystkich plików typu MP3.

W przypadku problemów z odtwarzaniem utworu/pliku urządzenie przejdzie do odtwarzania kolejnego utworu/pliku.

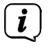

 $\left(\mathbf{i}\right)$ 

Zaleca się wypalanie płyt CD z zastosowaniem niskiej prędkości i ich zamykanie w trybie Single-Session.

### **14.2 Zalecane typy płyt CD**

Odtwarzacz CD jest kompatybilny z płytami CD, CD-R/RW oraz MP3 CD. Urządzenie umożliwia odtwarzanie tylko płyt CD typu 12 cm o czasie odtwarzania 74 minuty.

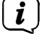

Na czas transportu urządzenia wyjmij z niego płytę CD. Pozwoli to uniknąć uszkodzenia odtwarzacza CD oraz płyty.

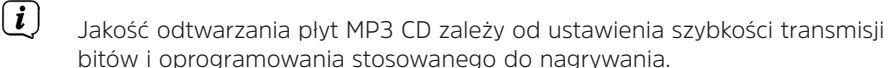

#### **14.3 Odtwarzanie płyt CD**

- > Naciskając przycisk **MODE**, przejdź do trybu **odtwarzacza CD**.
- > Na wyświetlaczu pojawi się napis **[CD]**.
- > Włóż CD zadrukowaną stroną ku górze. Upewnij się, że płyta została ułożona płasko i jest osadzona prawidłowo. Płyta CD jest automatycznie wsuwana do urządzenia.
- > Dane na płycie CD są sprawdzane. Na wyświetlaczu pojawi się komunikat [odczyt]. Odtwarzanie rozpoczyna się od pierwszego utworu (płyta audio CD) lub pierwszego utworu w pierwszym folderze (płyta MP3 CD).
- $\left(\mathbf{i}\right)$ Odczekaj do całkowitego wczytania płyty CD, aby zagwarantować odczytanie z płyty CD wszystkich koniecznych informacji. Operacja ta może chwilę potrwać, szczególnie w przypadku płyt MP3 CD.
- $\left(\overline{\mathbf{i}}\right)$ W celu włożenia/wyciągnięcia płyty trzymaj ją za jej krawędzie.
- > Naciśniecie przycisku **Odtwarzanie/pauza |> ||**| umożliwia wstrzymanie odtwarzania (na wyświetlaczu błyskać będzie czas odtwarzania). Ponowne naciśnięcie przycisku przywróci odtwarzanie.
- > Naciśnięcie przycisku **Stop** powoduje zatrzymanie odtwarzania. Na wyświetlaczu widoczna jest całkowita liczba wszystkich utworów.
- $\left\lceil i \right\rceil$ Przed wyjęciem płyty CD zawsze zatrzymuj odtwarzanie.

#### **14.4 Ustawianie tytułu**

> Za pomocą przycisków **poprzedni utwór** lub **kolejny utwór**  na pilocie zdalnego sterowania możliwe jest przejście odpowiednio do poprzedniego lub kolejnego utworu.

Na wyświetlaczu pojawia się aktualnie odtwarzany folder **[F]** i numer tytułu **[T]**.

#### **14.5 Szybkie wyszukiwanie**

Urządzenie umożliwia szybkie wyszukiwanie w ramach odtwarzanego tytułu w celu odszukania określonego miejsca.

> Naciśnij i przytrzymaj przyciski **Poprzedni utwór** albo **Kolejny utwór** w celu rozpoczęcia szybkiego przewijania do przodu/do tyłu w obrębie odtwarzanego tytułu. Przewijanie będzie trwało tak długo, jak długo przyciski będą naciśnięte.

#### **14.6 Funkcja powtarzania**

System umożliwia wskazanie, czy powtarzany będzie jeden tytuł, cały folder/album (tylko płyty MP3 CD) czy wszystkie utwory płyty CD.

- > W tym celu kilkukrotnie naciśnij przycisk **Powtarzanie** . Wybrany tryb zostanie wskazany na wyświetlaczu za pośrednictwem odpowiedniej ikony (**powtórzenie 1 raz**, **powtarzanie albumu**, **powtarzanie wszystkich, powtarzanie losowe**).
- > W celu wyłączenia tej funkcji naciskaj przycisk **Powtarzanie utworu**, aż do wyłączenia wskaźnika powtarzania na wyświetlaczu.

#### **15 Wejście audio**

DIGITRADIO 586 umożliwia odtwarzanie sygnału dźwiękowego przekazywanego przez urządzenie zewnętrzne z zastosowaniem wbudowanego głośnika.

- > Podłącz urządzenie zewnętrzne do gniazda **AUX IN** (**23**), (jack 3,5 mm stereo) na tylnej ścianie urządzenia.
- > Za pomocą przycisku **MODE** wybierz wejście Audio. Na wyświetlaczu pojawi się napis **[Wejście Aux-In]**.

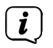

Sterowanie i odtwarzanie odbywa się za pośrednictwem urządzenia zewnętrznego. Nie ustawiaj zbyt niskiej głośności, aby uniknąć zniekształcenia dźwięku.

#### **16 Funkcje dodatkowe**

#### **16.1 Funkcja opóźnionego wyłączenia Sleep**

 $\left(\overline{\mathbf{i}}\right)$ 

> Naciśnij przycisk **MENU** i wybierz **[Menu główne >Sleep]**.

Z poziomu podmenu przejdź do menu głównego zgodnie z opisem zamieszczonym w punkcie 7.1.

 $>$  Za pomocą przycisków  $\blacktriangle$  lub  $\nabla$  możliwe jest ustalenie czasu, po którym urządzenie przejdzie do trybu czuwania, w następującej kolejności: **Sleep wył.**, **15**, **30**, **45**, **60** minut.

Alternatywnie:

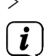

 $\left| \widehat{\mathbf{i}} \right|$ 

> Kilkukrotnie naciśnij przycisk **SLEEP**.

Na pasku stanu wyświetlacza pojawi się symbol zegara i wskaźnik czasu pozostałego do przejścia DIGITRADIO 586 do trybu czuwania.

#### **16.2 Budzik**

> Naciśnij przycisk **MENU** i wybierz **[Menu główne > Budzik]**.

Z poziomu podmenu przejdź do menu głównego zgodnie z opisem zamieszczonym w punkcie 7.1.

Alternatywnie:

> Naciśnij przycisk **Budzik 1** lub **Budzik 2** w celu bezpośredniego przejścia do ustawień budzika.

#### **16.2.1 Ustawianie czasu budzenia**

- $\left(\mathbf{i}\right)$ Z funkcji budzenia można korzystać wyłącznie po prawidłowym ustawieniu godziny. W zależności od konfiguracji nastąpi to automatycznie lub wymaga ręcznego ustawienia. Czas można ustawić ręcznie, przez Internet lub aktualizując go przez stacje DAB/UKF. Dalsze informacje na ten temat zamieszczono w punkcie 17.3.
- > Wybierz pamieć budzika **Budzik 1** lub **Budzik 2** za pomocą przycisków ▲ lub ▼ i potwierdź wybór za pomocą przycisku OK.

Alternatywnie:

- > Naciśnij przycisk **Budzik 1** lub **Budzik 2** w celu bezpośredniego przejścia do ustawień budzika.
- > Następnie wykonaj wszystkie punkty w podanej kolejności. Potwierdź wprowadzone dane poprzez naciśnięcie przycisku **OK**.

#### **Powtarzanie**

> System umożliwia wybór pomiędzy opcjami **Codziennie**, **Jeden raz**, **Dni tygodnia** (pn - pt) lub **Weekendy** (sob. i niedz.). Naciśnij przycisk **OK** w celu zapisania ustawień.

#### **Czas**

- > To pole umożliwia wprowadzenie czasu alarmu i, w razie potrzeby, daty. Najpierw za pomocą przycisków  $\triangle/\blacktriangledown$  wskaż godziny i naciśnij przycisk **OK** w celu zapisania ustawień. Następnie wprowadź minuty. Potwierdź wprowadzone dane ponownie, naciskając przycisk **OK**.
- $\left(\mathbf{i}\right)$ Jeśli w opcji **Powtarzanie wybrana została opcja [Jeden raz]**, wprowadź zarówno datę, jak i godzinę.

#### **Tryb**

> Następnie wprowadzane jest źródło. System umożliwia wybór pomiędzy opcjami **SUMMER**, **Radio internetowe**, **DAB** lub **FM**. Naciśnij przycisk **OK** w celu zapisania ustawień.

#### **Funkcja programowania**

> Wybór **Radio internetowe**, **DAB** lub **FM** umożliwia określenie, czy w trakcie budzenia odtwarzana ma być **ostatnio odsłuchiwana stacja**, czy jedna z **listy ulubionych**.

#### **Głośność**

 $\geq$  Za pomocą przycisków  $\triangle$ / $\nabla$  ustaw głośność budzenia.

#### **Zapisywanie**

- > Naciśnij przycisk **OK** w celu zapisania ustawień budzika.
- $\left(\mathbf{i}\right)$
- Budzik jest aktywny po ustawieniu opcji powtarzania codzienne, jeden raz, w weekendy lub w dni robocze. Na pasku stanu pojawi się następnie symbol budzika z odpowiednią cyfrą oznaczającą aktywny budzik.

#### **16.2.2 Wyłączanie budzika po uruchomieniu alarmu**

- > Naciśnij przycisk **Wł./Standby** w celu wyłączenia budzika.
- > Naciśnij przycisk **SNOOZE** w celu uruchomienia funkcji drzemki. Powtórne naciśnięcie przycisku **SNOOZE** umożliwia zwiększenie czasu drzemki na 5, 10, 15 lub 30 minut.
- $\left(\mathbf{i}\right)$ Symbol budzika na ekranie będzie ciągle widoczny, jeżeli powtarzanie budzenia zostanie przestawione na codziennie, jeden raz, w weekendy, lub w dni robocze.

#### **16.2.3 Wyłączanie budzika**

> W menu odpowiedniego budzika wybierz opcję **> Powtarzanie Wył.**

#### **17 Ustawienia systemowe**

Wszystkie ustawienia opisane w tej części dotyczą jednakowo wszystkich źródeł.

> Otwórz menu i za pomocą przycisków ▲ / ▼ wybierz > **[Menu główne > Ustawienia systemowe]**. Naciśnij przycisk **OK** w celu otwarcia ustawień systemowych.

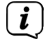

Z poziomu podmenu przejdź do menu głównego zgodnie z opisem zamieszczonym w punkcie 7.1.

#### **17.1 Korektor dźwięku**

> Naciśnij przycisk **MENU**, a następnie wybierz w menu głównym **[Menu główne > Ustawienia systemowe > Korektor dźwięku]**.

To menu pozwala na dostosowanie dźwięku do własnych preferencji. System umożliwia wybór następujących ustawień:

Normal, Jazz, Rock, Soundtrack, Klasyka, Pop, Wiadomości oraz Własny EQ.

 $>$  Wybierz ustawienie korektora za pomoca przycisków  $\triangle$ / $\nabla$ , a następnie naciśnij przycisk **OK**, aby zastosować dane ustawienie.

#### **17.1.1 Własne ustawienia korektora**

- > Wybierz w menu opcję **[Ustawienia systemowe > Korektor dźwięku > Moje ustawienia korektora]**.
- > Wybierz **[Niskie tony]** w celu zwiększenia/zmniejszenia głośności niskich tonów lub **[Wysokie tony]** w celu zwiększenia/zmniejszenia głośności wysokich tonów.
- > Zmień wartość za pomocą przycisków ▲ lub ▼ i naciśnij przycisk **OK**.

Ustawienie to może być w dowolnej chwili przywołane przez wybór opcji **Moje ustawienia korektora**.

#### **17.2 Ustawienia internetowe**

> Naciśnij przycisk **MENU**, a następnie wybierz **[Menu główne > Ustawienia systemowe > Ustawienia internetowe]**.

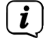

Z poziomu podmenu przejdź do menu głównego zgodnie z opisem zamieszczonym w punkcie 7.1.

To menu zawiera ustawienia oraz informacje dotyczące połączenia internetowego.

- > Wybierz opcję asystenta sieci w celu nawiązania połączenia WLAN.
- $\left(\overline{\mathbf{i}}\right)$

Asystent sieci wskaże wszystkie stacje WLAN znajdujące się w zasięgu. Wybierz znaną sieć WLAN za pomocą przycisku  $\triangle$ / $\blacktriangledown$  i potwierdź wybór, naciskając przycisk **OK**, a następnie wprowadź odpowiednie hasło za pomocą podświetlonej klawiatury. Następnie wybierz **ok i** naciśnij przycisk OK. Po wprowadzeniu prawidłowego hasła nawiązane zostanie połączenie ze wskazaną siecią. Nawiązanie połączenia jest sygnalizowane paskiem sygnału

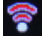

 $\bullet$  na pasku stanu wyświetlacza.

W celu przerwania wprowadzania danych wybierz **CANGEI** i naciśnij przycisk **OK**. W przypadku wprowadzenia nieprawidłowego znaku usuń ostatni znak za pomocą przyciskų **BKSP**.

#### **17.2.1 Połączenie WPS**

 $\left(\mathbf{i}\right)$ 

 $\left(\mathbf{i}\right)$ 

 $\left(\mathbf{i}\right)$ 

 $\left(\begin{matrix}\mathbf{i}\end{matrix}\right)$  $\left(\overline{\mathbf{i}}\right)$ 

 $\left(\mathbf{i}\right)$ 

> Wybierz opcję **Połączenie WPS**, jeżeli posiadany router jest wyposażony w funkcję WPS. Umożliwia ona nawiązanie bezpośredniego połączenia z routerem bez konieczności wprowadzania hasła WLAN.

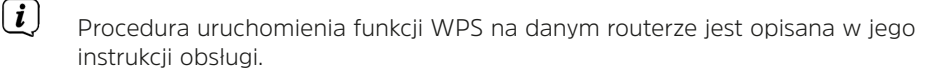

- > Uruchom funkcję WPS na danym routerze, naciskając odpowiedni przycisk.
- > Na urządzeniu DIGITRADIO 586 wybierz **[naciśnij przycisk]**. Uwzględnij treść wskazówek widocznych na ekranie.
- > Jeżeli router posiada funkcję WPS-PIN, wybierz na DIGITRADIO 586 opcję **[PIN]** i zanotuj numer widoczny na wyświetlaczu. Kod PIN musi zostać wprowadzony na routerze.
	- W celu uzyskania dodatkowych informacji dotyczących aktualnego połączenia, wybierz opcję **Pokaż ustawienia**.
	- Wybierz **Ręczne ustawienia**, jeżeli znasz parametry sieci i chcesz wprowadzić je ręcznie. Uwzględnij treść wskazówek widocznych na ekranie.
	- Wybierz **Usuń profil sieciowy** w celu usunięcia nieaktywnych połączeń.

Wybierz opcję **Zezwól na połączenie WLAN w trybie czuwania Standby** w celu podtrzymania połączenia WLAN w trybie czuwania. To ustawienie zwiększa zużycie energii, ale umożliwia sterowanie za pośrednictwem aplikacji TechniSat CONNECT.

#### **17.3 Ustawienia czasu**

> Naciśnij przycisk **MENU**, a następnie wybierz w menu głównym **[Ustawienia systemowe > Czas i data]**.

Z poziomu podmenu przejdź do menu głównego zgodnie z opisem zamieszczonym w punkcie 7.1.

> Wybierz **[Ustawienia czasu/daty]** w celu ręcznego ustawienia czasu/daty.

Za pomocą przycisków ◀ lub ▶ wybierz odpowiednią wartość. Zmień tę wartość za pomoca przycisków  $\blacktriangle$  lub  $\nabla$ .

> Potwierdź polecenie, naciskając przycisk **OK**.

- > Wybierz opcję **[Aktualizacja czasu]** w celu określenia, czy aktualizacja godziny będzie przebiegać automatycznie za pośrednictwem DAB, FM lub Internetu, albo czy będzie ona wykonywana ręcznie.
- > W tym celu wybierz opcję **[Aktualizacja przez DAB]**, **[Aktualizacja przez FM]**, **[Aktualizacja przez NET]** lub **[Bez aktualizacji]**.
- > Opcja **[Ustawienia formatu] pozwala na wybór** 12 lub 24-godzinnego formatu czasu. Zatwierdź wybór przyciskiem **OK**.
- > Za pomocą opcji **[Strefa czasowa]** wskaż lokalną strefę czasową.
- > Opcja **[Czas letni]** określa, czy czas letni ma zostać aktywowany.

#### **17.4 Wersja językowa**

- > Naciśnij przycisk **MENU**, a następnie wybierz **[Menu główne > Ustawienia systemowe > Wersja językowa]**.
- $\left(\overline{\mathbf{i}}\right)$ Z poziomu podmenu przejdź do menu głównego zgodnie z opisem zamieszczonym w punkcie 7.1.
- > Wybierz wersję językową za pomocą przycisków  $\triangle$  oraz  $\nabla$  i potwierdź polecenie, naciskając przycisk **OK**.

#### **17.5 Ustawienia fabryczne**

W przypadku zmiany miejsca eksploatacji urządzenia, np. przeprowadzki, odbiór zapisanych stacji może okazać się niemożliwy. Przywrócenie ustawień fabrycznych pozwala na usunięcie wszystkich zapisanych stacji radiowych oraz uruchomienie operacji wyszukiwania stacji.

- > Naciśnij przycisk **MENU**, a następnie wybierz **[Menu główne > Ustawienia systemowe > Ustawienia fabryczne]**.
- $\left(\mathbf{i}\right)$

 $\left(\mathbf{i}\right)$ 

Z poziomu podmenu przejdź do menu głównego zgodnie z opisem zamieszczonym w punkcie 7.1.

- > Potwierdź polecenie, naciskając przycisk **OK**.
- $>$  Wybierz [Tak] za pomocą przycisków  $\triangleleft$  oraz  $\triangleright$  i potwierdź pytanie o potwierdzenie, naciskając przycisk **OK**.

Wszystkie zapisane stacje radiowe i ustawienia zostaną usunięte. Po wykonaniu resetu możliwe będzie uruchomienie asystenta konfiguracji lub jego ominięcie (punkt 17.7).

#### **17.6 Aktualizacja oprogramowania**

Od czasu do czasu pojawiać się mogą ew. aktualizacje oprogramowania, zawierające poprawki błędów. Dzięki temu urządzenie DIGITRADIO 586 korzystać będzie zawsze z najnowszego oprogramowania.

> Naciśnij przycisk **MENU**, a następnie wybierz **[Menu główne > Ustawienia systemowe > Aktualizacja oprogramowania]**.

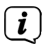

- Z poziomu podmenu przejdź do menu głównego zgodnie z opisem zamieszczonym w punkcie 7.1.
- > Wybierz **[Automatyczne aktualizacje]**, jeżeli DIGITRADIO 586 regularnie sprawdzać ma dostępność nowego oprogramowania.
- > Wybierz opcję **[Sprawdź teraz]** w celu natychmiastowego połączenia się z serwerem aktualizacji i sprawdzenia, czy nowa aktualizacja jest dostępna.
- $\left(\overline{\mathbf{i}}\right)$ W przypadku znalezienia aktualizacji oprogramowania postępuj zgodnie ze wskazówkami pojawiającymi się na wyświetlaczu.
- $\left(\overline{\mathbf{i}}\right)$ W celu wyszukania i pobrania aktualizacji oprogramowania konieczne jest połączenie DIGITRADIO 586 z Internetem. W trakcie procesu aktualizacji nie wyłączaj urządzenia DIGITRADIO 586!

#### **17.7 Asystent konfiguracji**

> Naciśnij przycisk **MENU**, a następnie wybierz **[Menu główne > Ustawienia systemowe > Asystent konfiguracji]**.

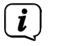

 $\left(\overline{\mathbf{i}}\right)$ 

Z poziomu podmenu przejdź do menu głównego zgodnie z opisem zamieszczonym w punkcie 7.1.

Asystent konfiguracji zostanie automatycznie uruchomiony podczas pierwszego włączenia urządzenia.

> Po pojawieniu się na wyświetlaczu opcji **[Uruchom teraz]** wybierz opcję **[TAK]**.

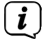

 $\left(\overline{\mathbf{i}}\right)$ 

Wybór opcji **[Nie]** spowoduje wyłączenie asystenta i oznaczać będzie konieczność ręcznego dokonania wszystkich ustawień.

Asystent automatycznie prowadzi przez sekwencję ustawień.

- > W menu **[Data/czas]** wybierz odpowiedni format wyświetlania czasu (punkt 17.3).
- > W kolejnym kroku wskaż źródło synchronizacji czasu (dalsze informacje w punkcie 17.3).

W przypadku zastosowania opcji **[Aktualizuj z sieci]** wskaż strefę czasową i wybierz czas letni/zimowy.

Po ustawieniu czasu i daty urządzenie przejdzie do ustawień sieciowych.

- > Wskaż, czy połączenie WLAN ma pozostać aktywne w stanie czuwania Standby. Naciśnij przycisk **OK**.
- > Sprawdź, czy urządzenie jest w zasięgu odpowiedniej sieci WLAN oraz czy posiadasz dane dostępu do tej sieci. W niektórych przypadkach konieczne może okazać się dokonanie zmian ustawień routera. W tym celu skorzystaj z

odpowiedniej instrukcji obsługi.

- $\left| \widehat{\mathbf{i}} \right|$ Po zakończeniu wyszukiwania dostępnych sieci bezprzewodowych zostanie wyświetlona ich lista.
- > Wybierz odpowiednią sieć bezprzewodową i potwierdź wybór, naciskając przycisk **OK**. Wybierz opcję **Omiń funkcję WPS** w celu wprowadzenia hasła.
- $\left(\mathbf{i}\right)$ W przypadku sieci zabezpieczonej, konieczne będzie wprowadzenie hasła.
- > W tym celu zaznacz odpowiednie znaki.
- > Wprowadź wybrany znak, naciskając przycisk **OK**.
- $\left(\begin{matrix}\mathbf{i}\end{matrix}\right)$ Powtarzaj te czynności aż do wprowadzenia całego hasła w polu.
- $\sqrt{i}$ W celu przerwania wprowadzania danych wybierz **cancel** i naciśnij przycisk **OK**. W przypadku wprowadzenia nieprawidłowego znaku usuń ostatni znak za pomocą przycisku **BKSP**.
- > Nastepnie wybierz **ok i** naciśnij przycisk **OK**. Po wprowadzeniu prawidłowego hasła nawiązane zostanie połączenie ze wskazaną siecią.
- > Gdy na wyświetlaczu pojawi się komunikat **[Działanie asystenta ustawień zakończone]**, naciśnij przycisk **OK**.

#### **17.8 Info**

- > Naciśnij przycisk **MENU**, a następnie wybierz **[Menu główne > Ustawienia systemowe > Informacje]**.
- $\sqrt{i}$ Z poziomu podmenu przejdź do menu głównego zgodnie z opisem zamieszczonym w punkcie 7.1.
- > Potwierdź polecenie, naciskając przycisk **OK**.
- > Pojawi się wersja oprogramowania.
- > Naciśnięcie przycisku **MENU** spowoduje przejście wstecz.

#### **17.9 Podświetlenie ekranu**

Urządzenie umożliwia ustawienie jasności ekranu dla trybu pracy oraz dla trybu czuwania.

> Naciśnij przycisk **MENU**, a następnie wybierz **[Menu główne > Ustawienia systemowe > Podświetlenie ekranu]**.

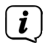

Z poziomu podmenu przejdź do menu głównego zgodnie z opisem zamieszczonym w punkcie 7.1.

- > Wybierz **[Praca]** lub **[Tryb czuwania Standby]** w celu ustawienia odpowiednich opcji w tych trybach.
- > Jasność podświetlenia może zostać ustawiona na poziomie wysokim, średnim lub zostać wyłączona [tylko w trybie czuwania].
- > Potwierdź wybór, naciskając przycisk **OK**.

> Naciśnięcie przycisku **MENU** spowoduje przejście wstecz.

#### **17.10 Ochrona danych**

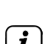

> Naciśnij przycisk **MENU**, a następnie wybierz **[Menu główne > Ustawienia systemowe > Ochrona danych]**.

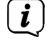

Z poziomu podmenu przejdź do menu głównego zgodnie z opisem zamieszczonym w punkcie 7.1.

W tym miejscu zamieszczono odnośnik do aktualnych informacji dotyczących ochrony danych w danym urządzeniu.

> Naciśnięcie przycisku **MENU** spowoduje przejście wstecz.

#### **18 Funkcja ładowania urządzeń zewnętrznych**

DIGITRADIO 586 posiada funkcję ładowania przewodowego oraz funkcję ładowania bezprzewodowego (zgodnie ze standardem Qi) dla urządzeń zewnętrznych, takich jak telefony komórkowe lub smartfony.

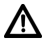

**Uwaga:** jednoczesne korzystanie z obu trybów ładowania nie jest zalecane. Może to spowodować uszkodzenie urządzeń.

#### **18.1 Przewodowe ładowanie urządzeń zewnętrznych**

Użyj oryginalnego kabla do ładowania (USB) urządzenia zewnętrznego i włóż wtyczkę USB do **gniazda USB** (**24**) z tyłu urządzenia DIGITRADIO 586. Urządzenie zewnętrzne może być ładowane maksymalnym prądem 1 A przy napięciu 5 V.

#### **18.2 Bezprzewodowe ładowanie urządzeń zewnętrznych**

Jeśli urządzenie zewnętrzne posiada funkcję ładowania bezprzewodowego (ładowanie bezprzewodowe zgodnie ze standardem QI), umieść je na płytce ładowania bezprzewodowego, znajdującej się na górnej części DIGITRADIO 586. Wyświetlacz urządzenia zewnętrznego musi być skierowany ku górze. W przypadku rozpoznania prawidłowego ustawienia urządzenia proces ładowania rozpoczyna się automatycznie. Dalsze informacje dotyczące bezprzewodowego ładowania akumulatora zamieszczono w instrukcji obsługi urządzenia zewnętrznego.

#### **19 Zakładanie konta Nuvola**

- > Pobierz i zainstaluj aplikację **UNDOK** z odpowiedniego sklepu z aplikacjami producenta smartfona.
- > Po otwarciu aplikacji UNDOK pojawia się przegląd systemów audio oraz wszystkich urządzeń w sieci.

 $(i)$ 

**W celu jednoznacznej identyfikacji urządzenia DIGITRADIO 586 przez, konieczne jest uprzednie przypisanie do radia unikalnej nazwy** (np: kuchnia, salon itp. Pamiętaj, że litery takie jak Y, ß, Ä, Ü, Ö lub cyfry mogą

prowadzić do błędnych interpretacji). W tym celu na liście znalezionych urządzeń wybierz DIGITRADIO 586, dotykając jego nazwy na wyświetlaczu. Następnie dotknij ikony **koła zębatego** w prawym górnym rogu i dotknij pole **Zmiana nazwy**.

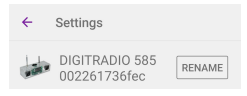

- 1. W zestawieniu systemów audio dotknij **symbolu koła zębatego.**
- 2. Kliknij pole **Moje konto Frontier Nuvola**.
- 3. Aby utworzyć nowe konto, dotknij pole **Logowanie**.
- 4. Wpisz swoje imię i nazwisko, adres e-mail i hasło dla nowego konta. Dane te będą później potrzebne również dla Nuvola Skill.
- 5. Dotknij przycisku **Logowanie**.

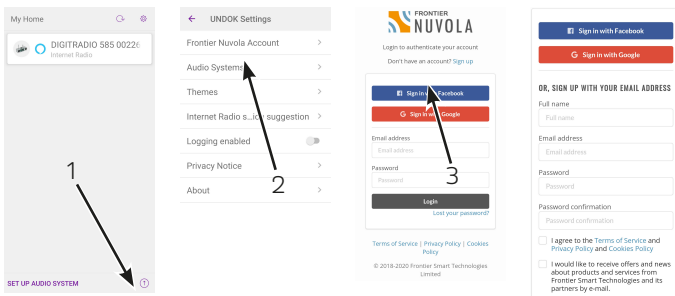

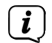

Po utworzeniu konta otrzymasz wiadomość e-mail z linkiem potwierdzającym. Kliknij łącze w wiadomości e-mail, aby aktywować konto.

- > Pomyślne utworzenie konta umożliwi połączenie urządzenia DIGITRADIO 586 z kontem Nuvola.
- > Naciśnij przycisk **Dodaj urządzenie**.

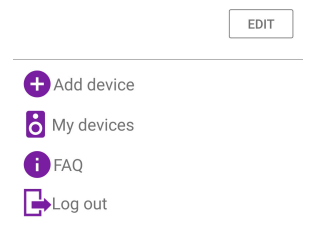

> Następnie naciśnij na DIGITRADIO 586 w celu przypisania tego urządzenia do swojego konta Nuvola.

 $\left(\overline{\mathbf{i}}\right)$ DIGITRADIO 586 będzie wyświetlane w sekcji **Moje urządzenia**.

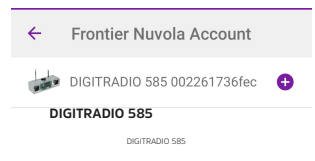

#### **20 Czyszczenie**

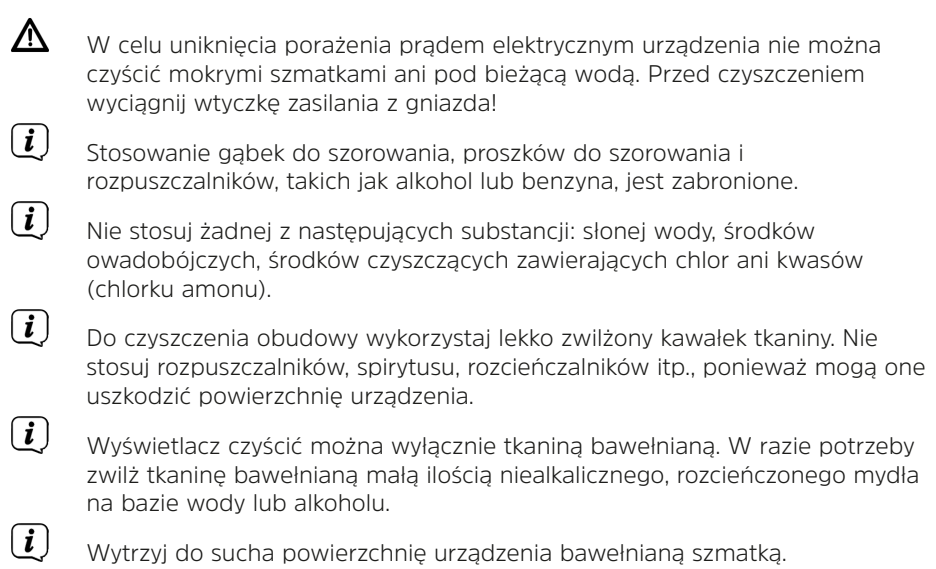

#### **21 Usuwanie usterek**

W przypadku nieprawidłowego działania urządzenia przeprowadź kontrolę zgodnie z poniższą tabelą.

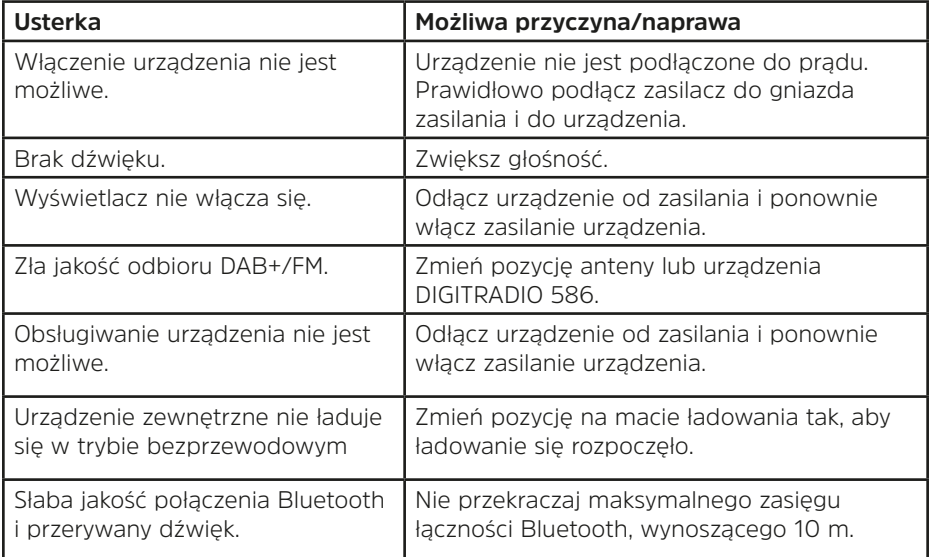

Jeżeli usunięcie usterki w ten sposób nie powiedzie się, skontaktuj się z naszą linią serwisową.

#### **22 Dane techniczne / Wskazówki producenta**

Zastrzega się możliwość wprowadzenia zmian technicznych i wystąpienia błędów.

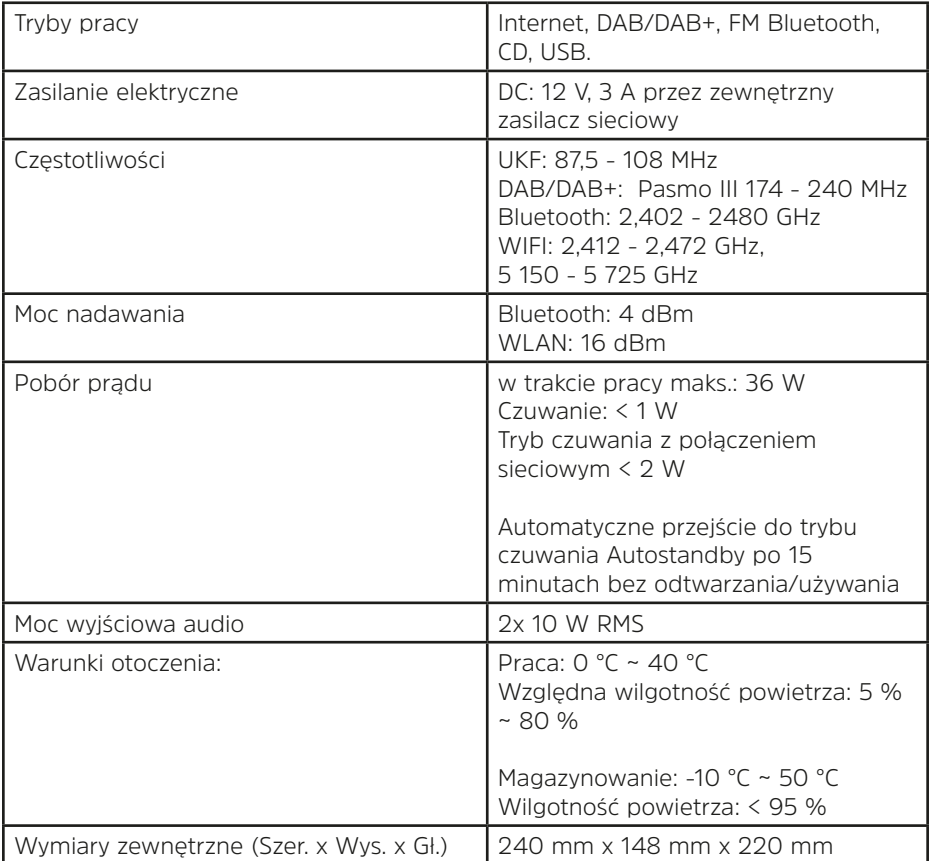

## **Dane techniczne zasilacza**

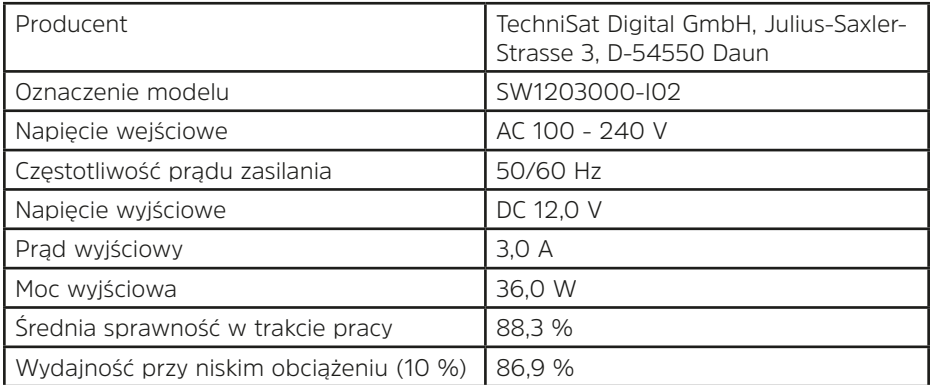